# HTML and CSS

Lecture 15 – COMPSCI111/111G SS 2018

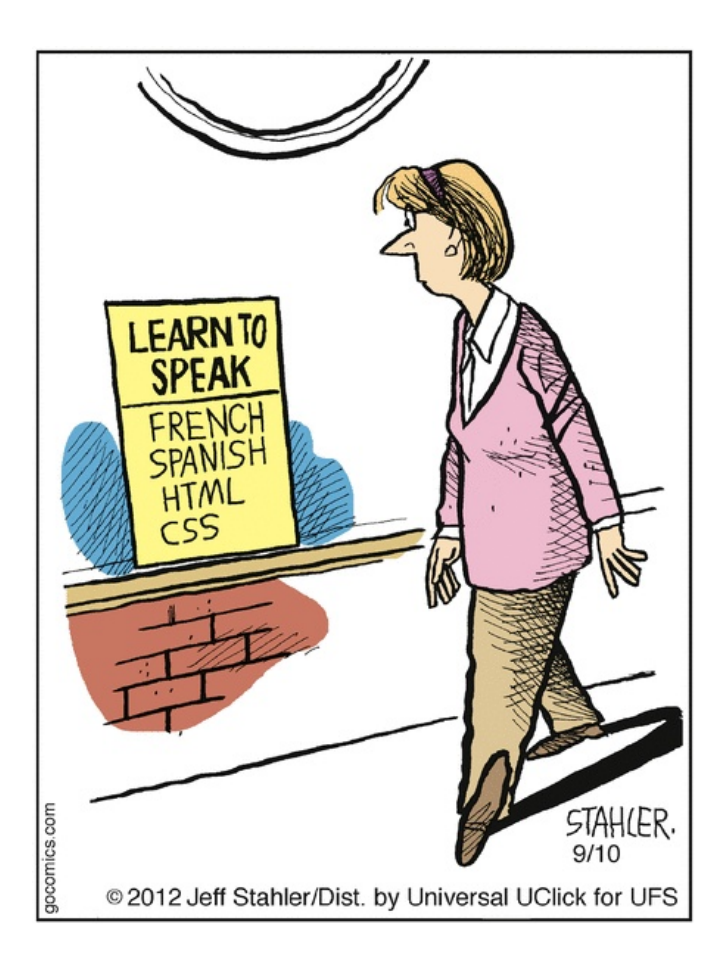

# Essential Tags

• **HTML5 requires the following tags to be in your html source file:**

**2**

- html
- head
- title
- body

### Block-level tags

Define the structure of a "block"

- $\blacktriangleright$  Headings
- $\blacktriangleright$  Paragraphs
- $\blacktriangleright$  Lists
- $\blacktriangleright$  Tables
- $\blacktriangleright$  Preformatted text

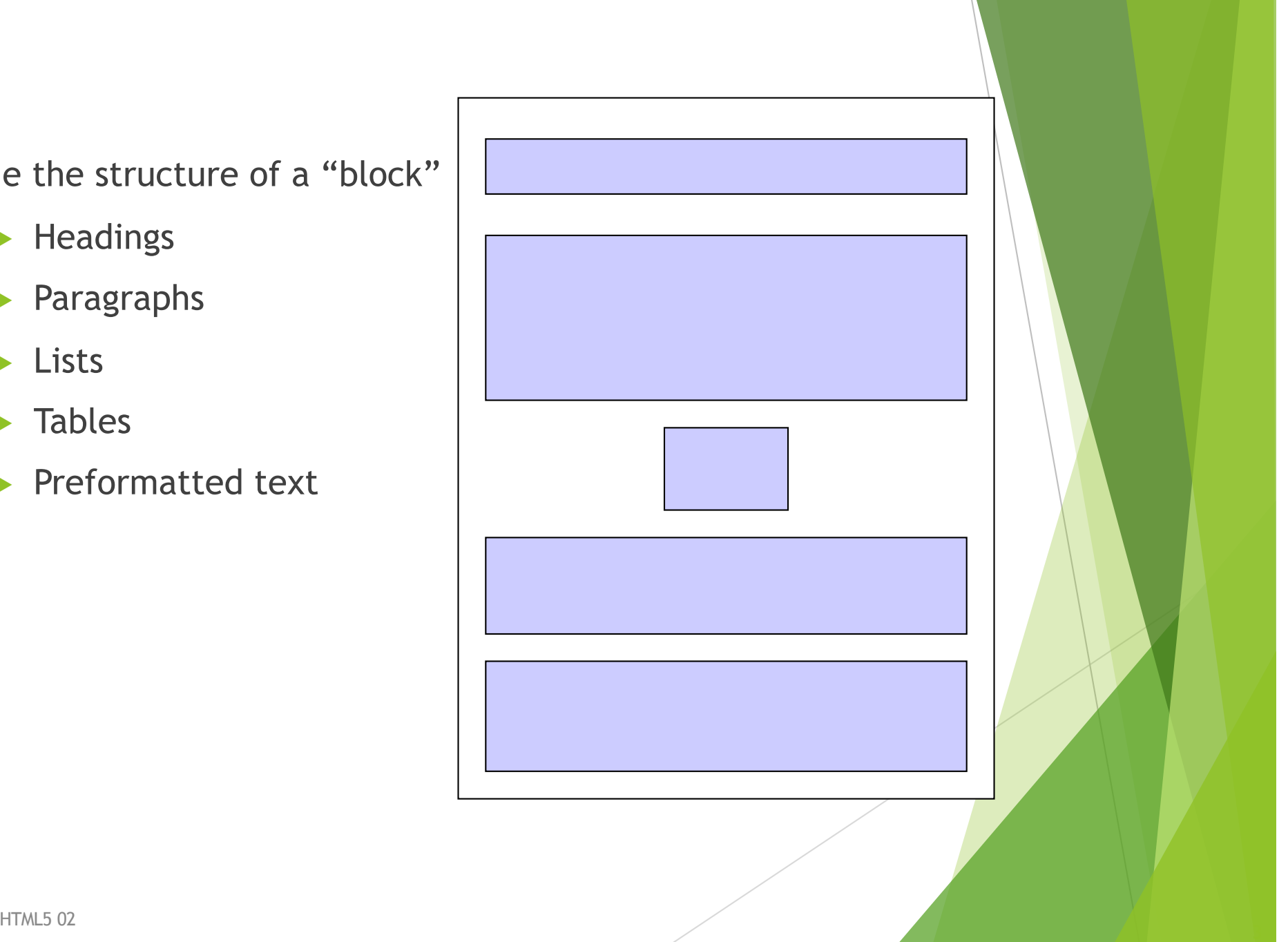

# Paragraphs

 $<\pmb{\mathsf{p}}$ 

 $\blacktriangleright$  Defines a paragraph of text

```
<html lang="en">
<head>
<meta charset="UTF-8">
<title>Introduction to tags</title>
</head>
<body>
<p>This is a very simple web page</p>
<\pmb{\mathsf{p}}It contains two different paragraphs
of text.
\langle/p>
</body>
                  D Introduction to tags - Mozilla Firefox
                                              \Box\Box\times\langle/html>
                  File Edit View Go Bookmarks Tools Help
                  This is a very simple web page
                  It contains two different paragraphs of text.
```
### **Exercises**

Create a complete HTML5 document with the title "Simple page". The only text that should appear on the page is "Hello World".

<!DOCTYPE html>

<html lang="en">

<head>

<meta charset="UTF-8">

<title>Simple Page</title>

</head>

<body>

<p>Hello World</p>

</body>

 $\langle$ /html $\rangle$ 

# Headings

Six levels of headings

<sup>u</sup> **<h1> First level heading** <sup>u</sup> **<h2> Second level heading Azabbe 1 Shared Strutus** Third level heading **Az + Sourth level heading A** <h5> Fifth level heading **k** <h6> Sixth level heading

# **Headings**

```
<html lang="en">
<head>
<meta charset="UTF-8">
<title>Introduction to tags</title>
</head>
<body>
<h1>A very simple web page</h1>
<p>It contains two paragraphs and two 
headings</p>
<h2>Second section</h2>
<p>This section is less important</p>
</body>
                   D Introduction to tags - Mozilla Firefox
                                            \langle/html>
                   File Edit View Go Bookmarks Tools Help
                                             \bulletA very simple web page
                   It contains two paragraphs and two headings
                   Second section
                   This section is less important
```
### Example of Head, Heading and Title

```
<html><head>
   <meta charset="UTF-8">
   <title> Titles, headings and heads</title>
</head>
<body>
   \langle h1\rangleTitle\langle h1\rangle<p>The title is part of the document head</p>
   <h2>Head</h2>
   p>The head is not shown on the pagep><h2>Heading</h2>
   <p>These come in different sizes 
   and make up the content of the page. 
   They should therefore be used only 
   in the body.</p>
```
<p>Do not get confused</p>

</body>

 $\langle$ /html>

 $\bigcirc$  Titles, headings and heads ...  $\blacksquare \square \boxtimes$ File Edit View Go Bookmarks Tools

#### **Title**

The title is part of the document head

#### Head

The head is not shown on the page

#### Heading

These come in different sizes and make up the content of the page. They should therefore be used only in the body.

Do not get confused

# Ordered Lists

Ordered Lists

- $\blacktriangleright$  Automatically numbered
- ▶ <ol> *...* </ol> Contains the entire list
- ▶ <1i> *...* </1i> Used for each list item

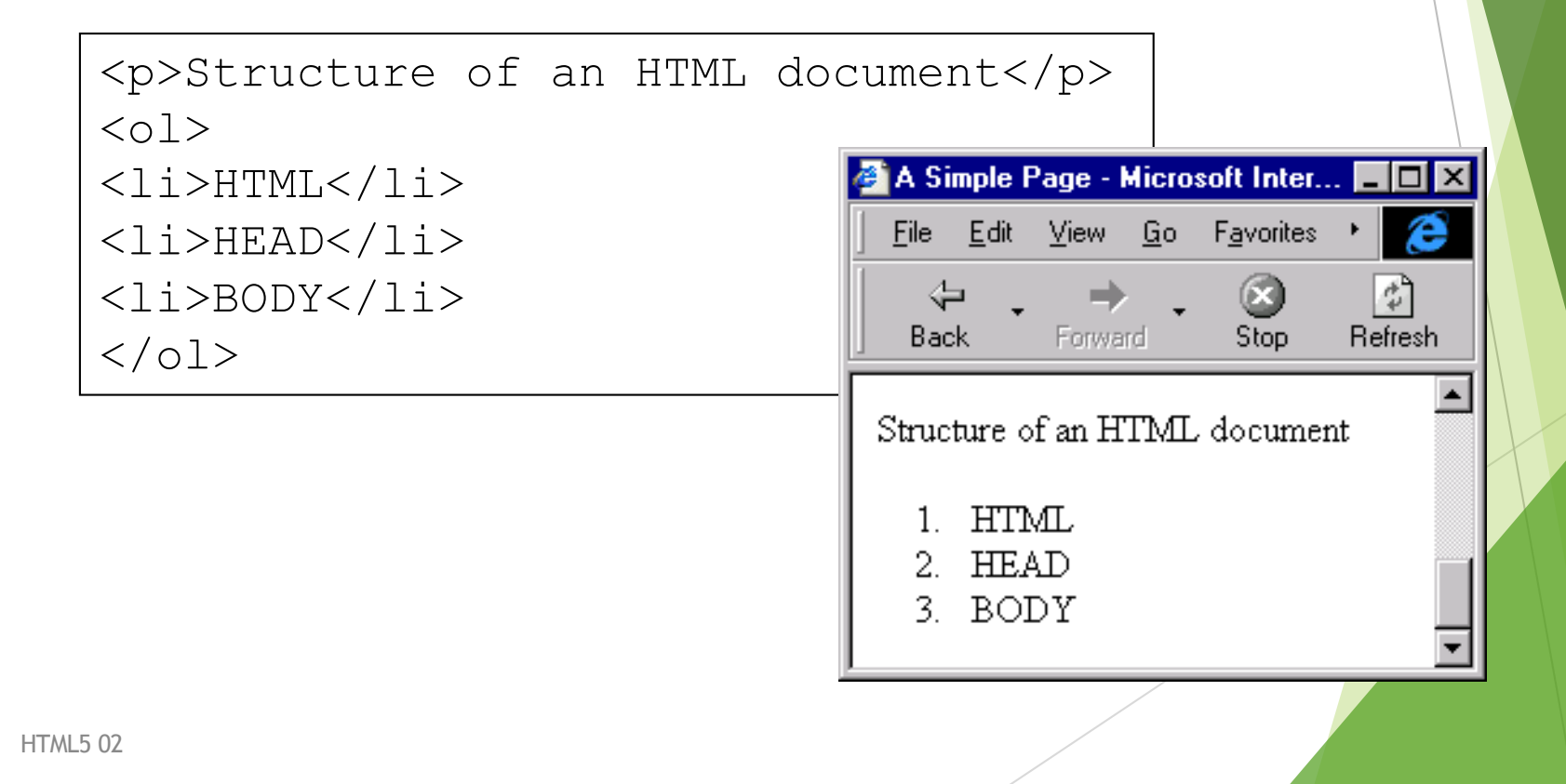

# Unordered Lists

Unordered Lists

- $\blacktriangleright$  Bullet Points
- ▶ <ul> *...* </ul> Contains the entire list
- ▶ <li> … </li> Used for each list item

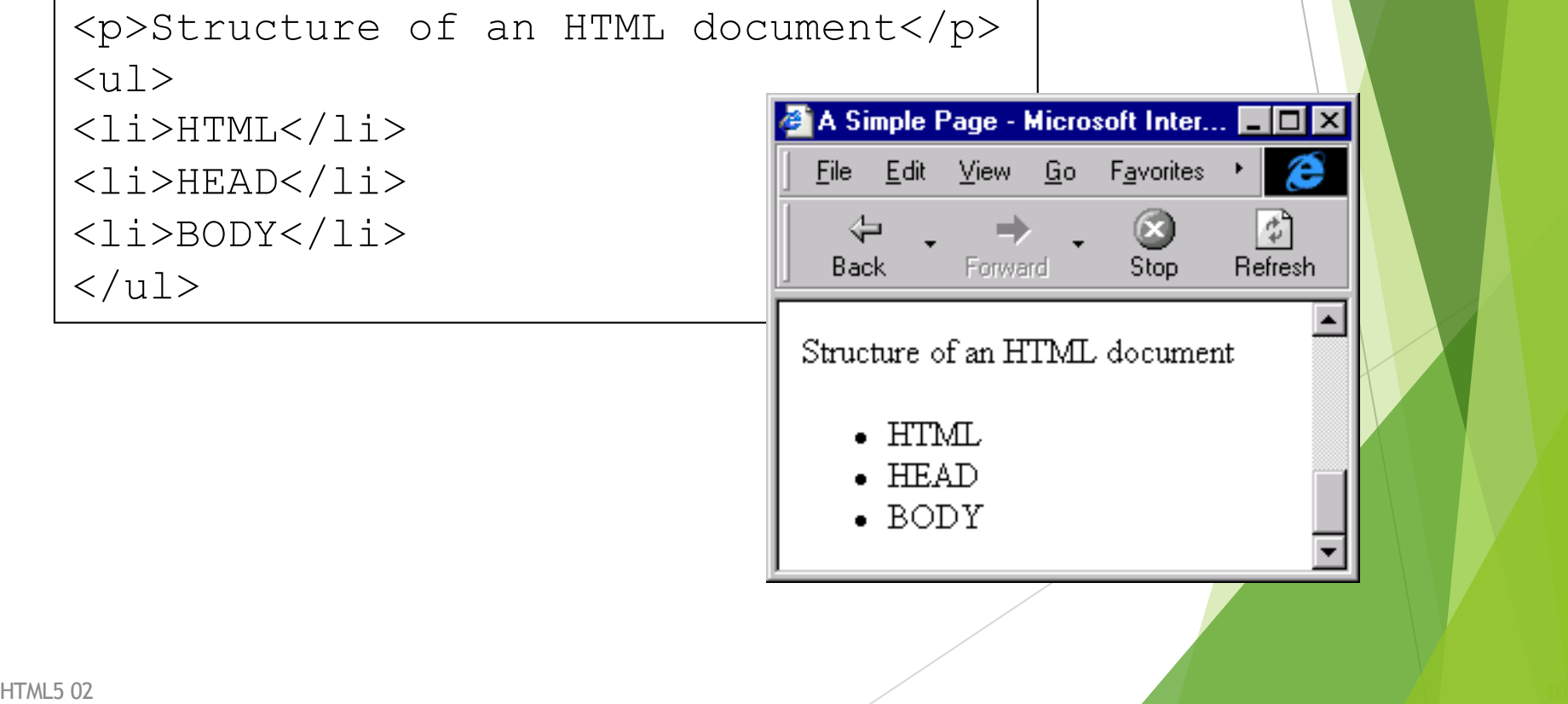

# Description Lists

Terms and explanations

- **► <dl>**  $\ldots$  </dl> Contains the entire list
- ▶ <dt> ... </dt> Defines a term in a description list
- **Example 2 Add>** Is used to describe a term in a description list

```
<p>Some definitions</p>
  <dl><dt>HTML</dt>
  <dd>Hypertext Markup Language</dd>
  \langledl>
                                 A Simple Page - Microsoft Inter...
                                                        п
                                   File Edit View Go
                                                Favorites
                                                        \mathbb{Z}^n⇦
                                                  63
                                                      Refresh
                                    Back
                                          Forward
                                                 Stop
                                  Some Definitions
                                  HTML
                                      Hypertext Markup Language
HTML5 02 \blacksquare
```
### **Tables**

#### **<table>**

- Used to format tables of information
- By default, there are no borders shown

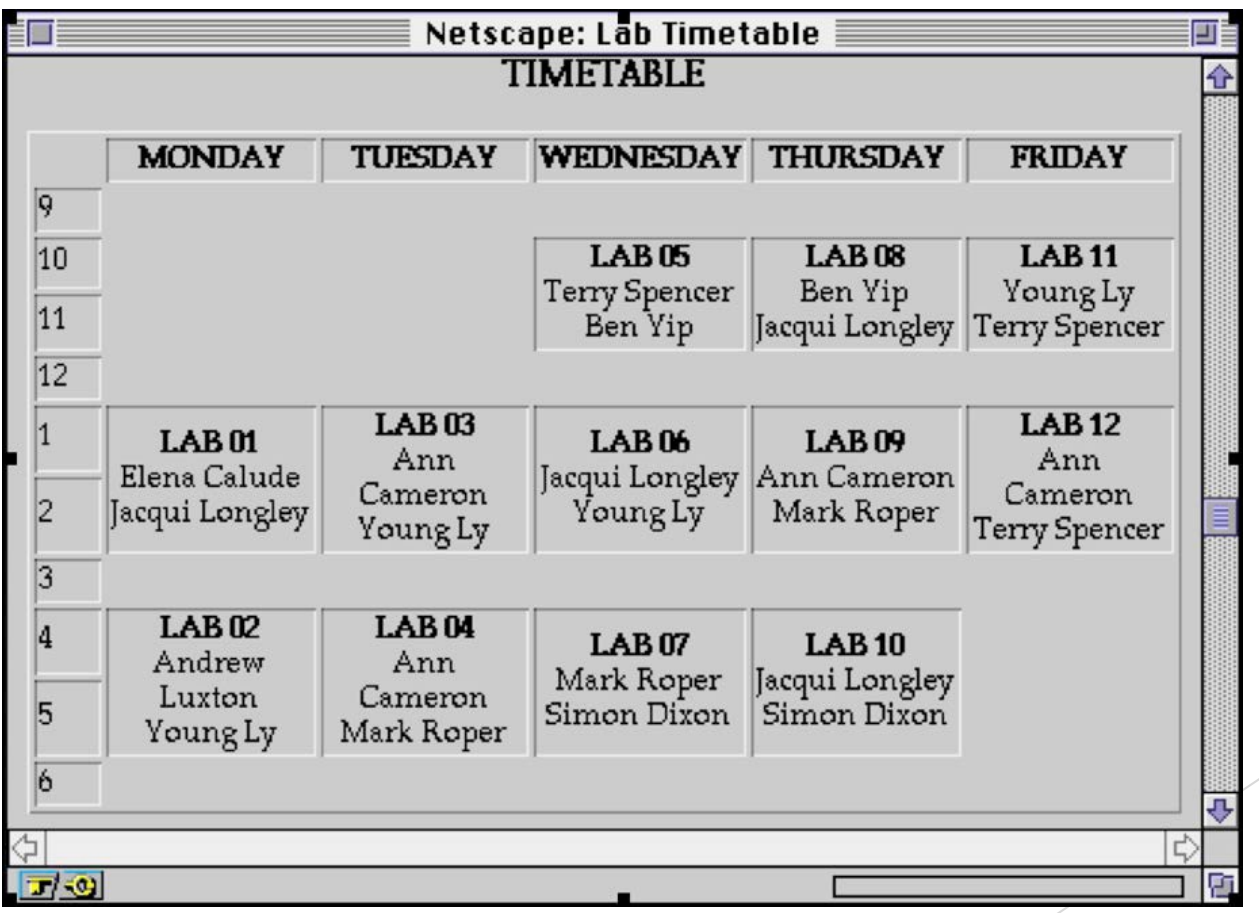

# Tags required to format Tables

#### **Tags**

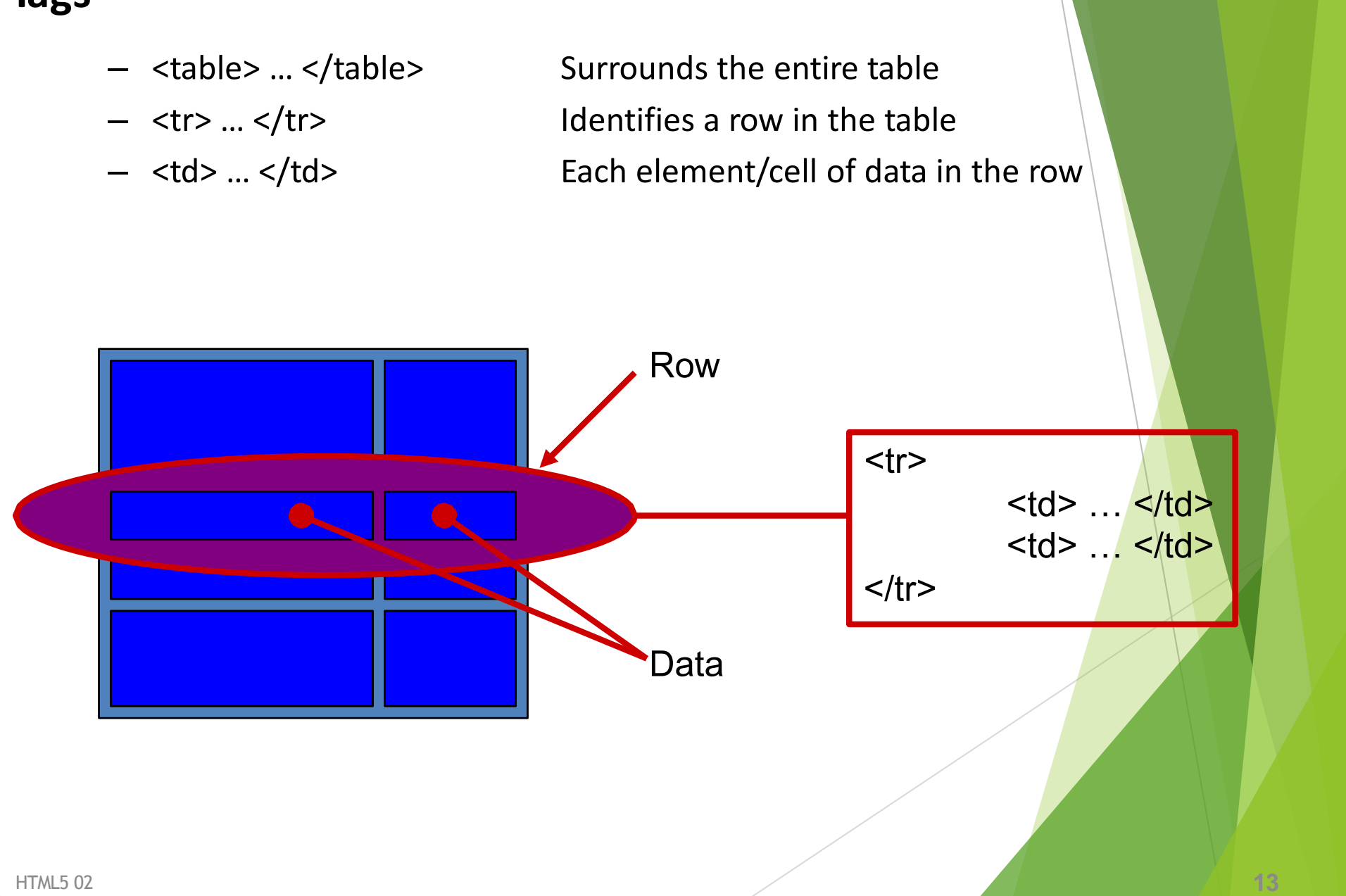

# **A simple table example**

```
<html lang="en">
 <head>
   <meta charset="UTF-8">
      <title>Simple Table</title>
  </head>
  <body>
  <p>What follows is a simple table:</p>
 <table>
```
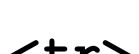

**<tr>**

**<td>**One Row**</td><td>**Two Columns**</td>**

**</tr>**

**</table>**

**</body>**

**</html>**

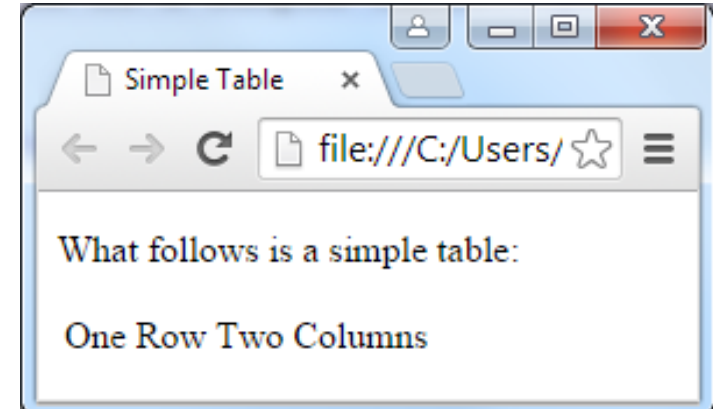

## **Exercises**

**Write a fragment of HTML5 code that will generate a table with 2 rows and 1 column. The text in the first row should be "first row" and the text in the second row should be "second row".**

```
<html lang="en">
  <head>
    <meta charset="UTF-8">
    <title>Simple Table</title>
  </head>
  <body>
    <table>
      <tr><td>first row</td></tr>
      <tr><td>second row</td></tr>
    </table>
  </body>
</html>
```
### Inline tags

- $\blacktriangleright$  Appear within the blocks
	- $\blacktriangleright$  Apply to words within paragraphs etc.
- $\blacktriangleright$  Common inline tags
	- $\blacktriangleright$  Line Breaks
	- $\blacktriangleright$  Images
	- $\blacktriangleright$  Hypertext References

### Empty tags

- $\blacktriangleright$  Tags that apply at a given point
	- $\blacktriangleright$  Do not format content
	- $\triangleright$  Only the opening tag is required.

#### $\blacktriangleright$  Line breaks

 $\blacktriangleright$  <br>

#### $\blacktriangleright$  Images

 $\blacktriangleright$  <img>

### Line break

- $\blacktriangleright$  Breaks a line
	- $\blacktriangleright$  Same as hitting the Enter key
	- ▶ Use <br>

<p>Hello Class</p> <p>Hello<br>Class</p>

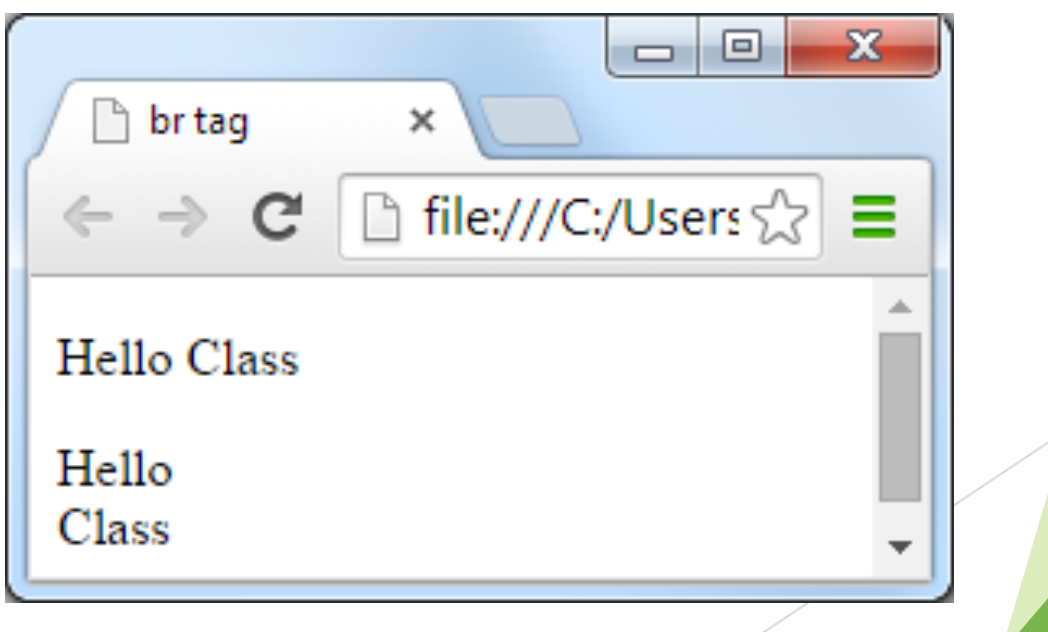

#### Images

- $\blacktriangleright$  Pages may contain images
	- $\triangleright$  But images are not plain text
	- ▶ Can't be inserted directly into HTML page
- $\blacktriangleright$  Solution
	- Store the image on the internet (or locally on disk)
	- $\blacktriangleright$  Tag contains the address of the image
	- $\blacktriangleright$  Web browser loads image when required
	- Only use images the browser understands
	- GIF, JPG, PNG

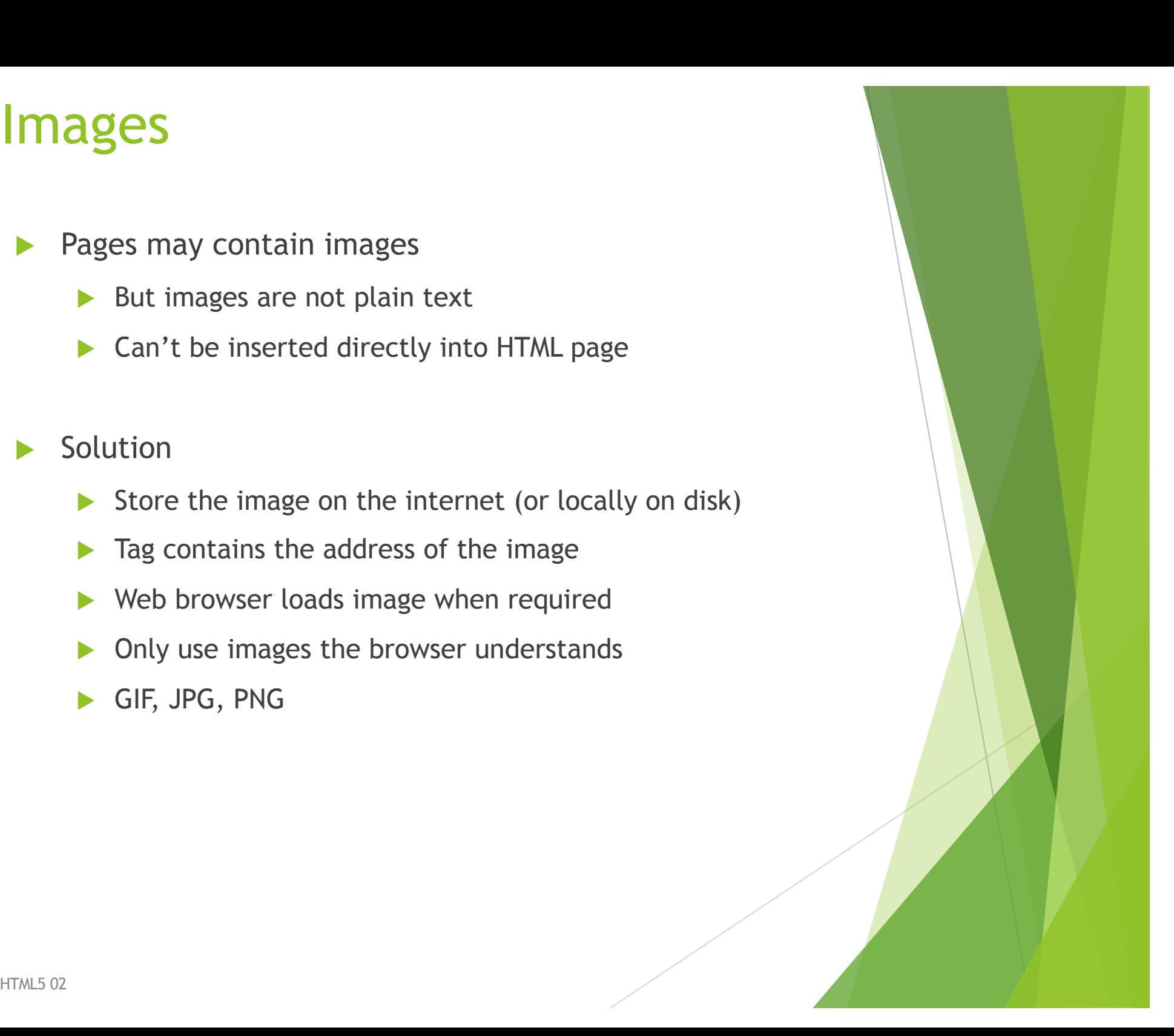

### Image tag

 $\langle \text{img} \rangle$ 

 $\blacktriangleright$  Insert an image at this location

src

- $\blacktriangleright$  The source file of the image
- $\blacktriangleright$  Attribute that specifies the file name

#### alt

- $\blacktriangleright$  Attribute to specify alternate text
- $\triangleright$  Displayed if the image can't load
- Important for people with visual impairment

```
<img src="filename" alt="description">
```
#### <img> example

An image is inserted inline, so it is used inside a block-level element (a paragraph in this example).

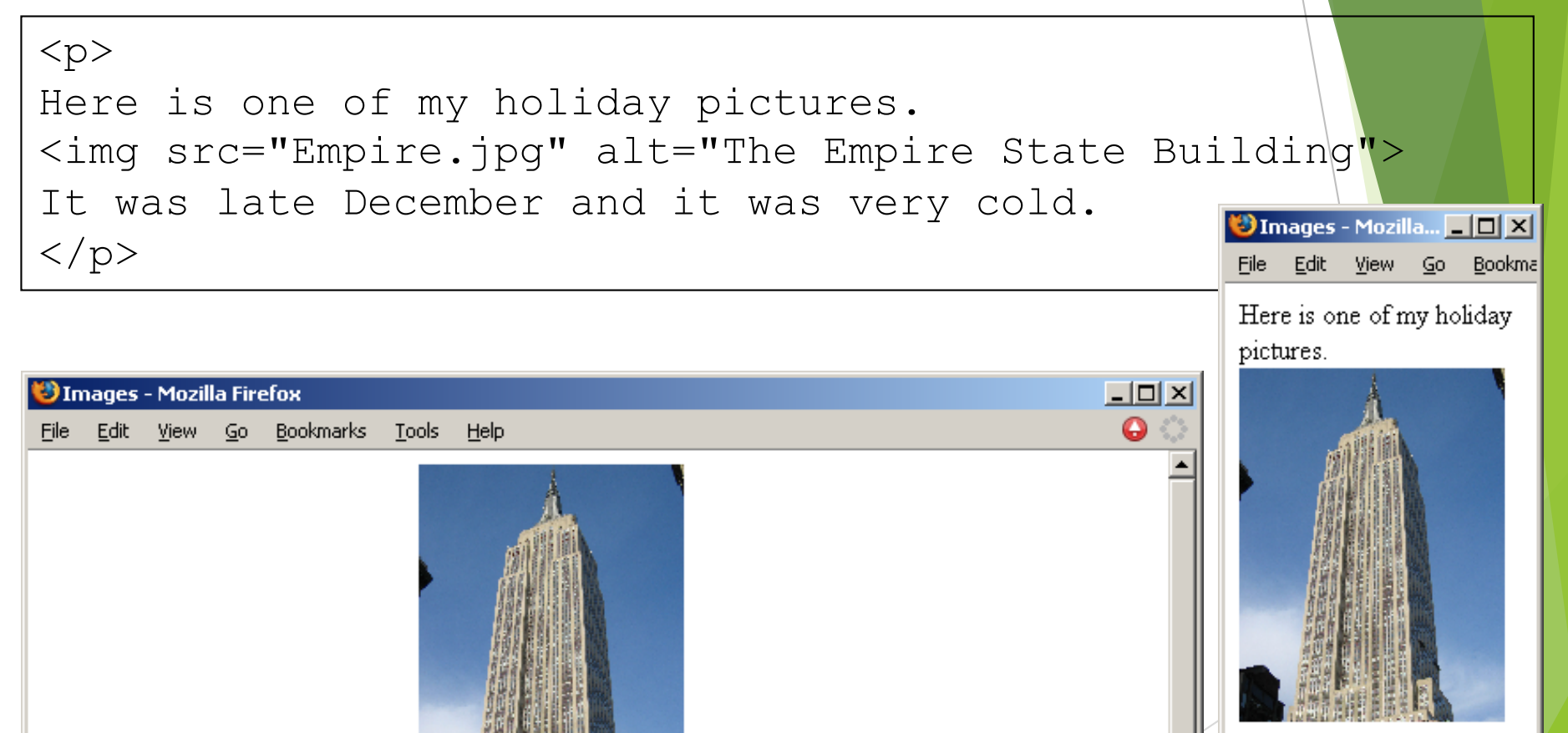

It was late December and it was very cold.

Here is one of my holiday pictures.

### Hypertext reference

A link to another resource on the WWW

- $\blacktriangleright$  References to other documents
- $\blacktriangleright$  Pages, images, files, sections

#### $\langle$ a>

**Anchor tag** 

#### href

- $\blacktriangleright$  Attribute used to specify the destination of the link
- $\blacktriangleright$  URL

<a href="…url…">link text</a>

### URLs

#### Fully specified

- $\blacktriangleright$  Protocol
- $\blacktriangleright$  Host name
- $\blacktriangleright$  Path
- $\blacktriangleright$  File

#### Relative

- $\triangleright$  Omit the first parts
- $\blacktriangleright$  Path and file
- $\blacktriangleright$  File

http://www.cs.auckland.ac.nz/courses/compsci111/index.html /courses/compsci111/index.html lectures/index.html index.html

### **Exercises**

**What HTML5 code is required to create a hypertext reference that links to a page at the location:**

**[http://www.cs.auckland.ac.nz/courses/compsci1](http://www.cs.auckland.ac.nz/courses/compsci111/)11/**

**The underlined link on the page should be the text "111 home page".**

```
<!DOCTYPE html>
<html lang="en">
<head>
<meta charset="UTF-8">
<title>Simple Page</title>
</head>
<body>
p<a href="http://www.cs.auckland.ac.nz/courses/compsci111/">
111 home page</a>
\langle p \rangle</body>
</html>
```
HTML5 02  $\overline{a}$  24  $\overline{a}$  24  $\overline{a}$  24  $\overline{a}$  24  $\overline{a}$  24  $\overline{a}$  24  $\overline{a}$  24  $\overline{a}$  24  $\overline{a}$  24  $\overline{a}$  24  $\overline{a}$  24  $\overline{a}$  25  $\overline{a}$  25  $\overline{a}$  25  $\overline{a}$  25  $\overline{a}$  25  $\overline{a}$  25  $\overline{a}$ 

# Validated Code

- $\blacktriangleright$  Online system to check correctness of code
	- Provided by W3C
	- ▶ http://validator.w3.org

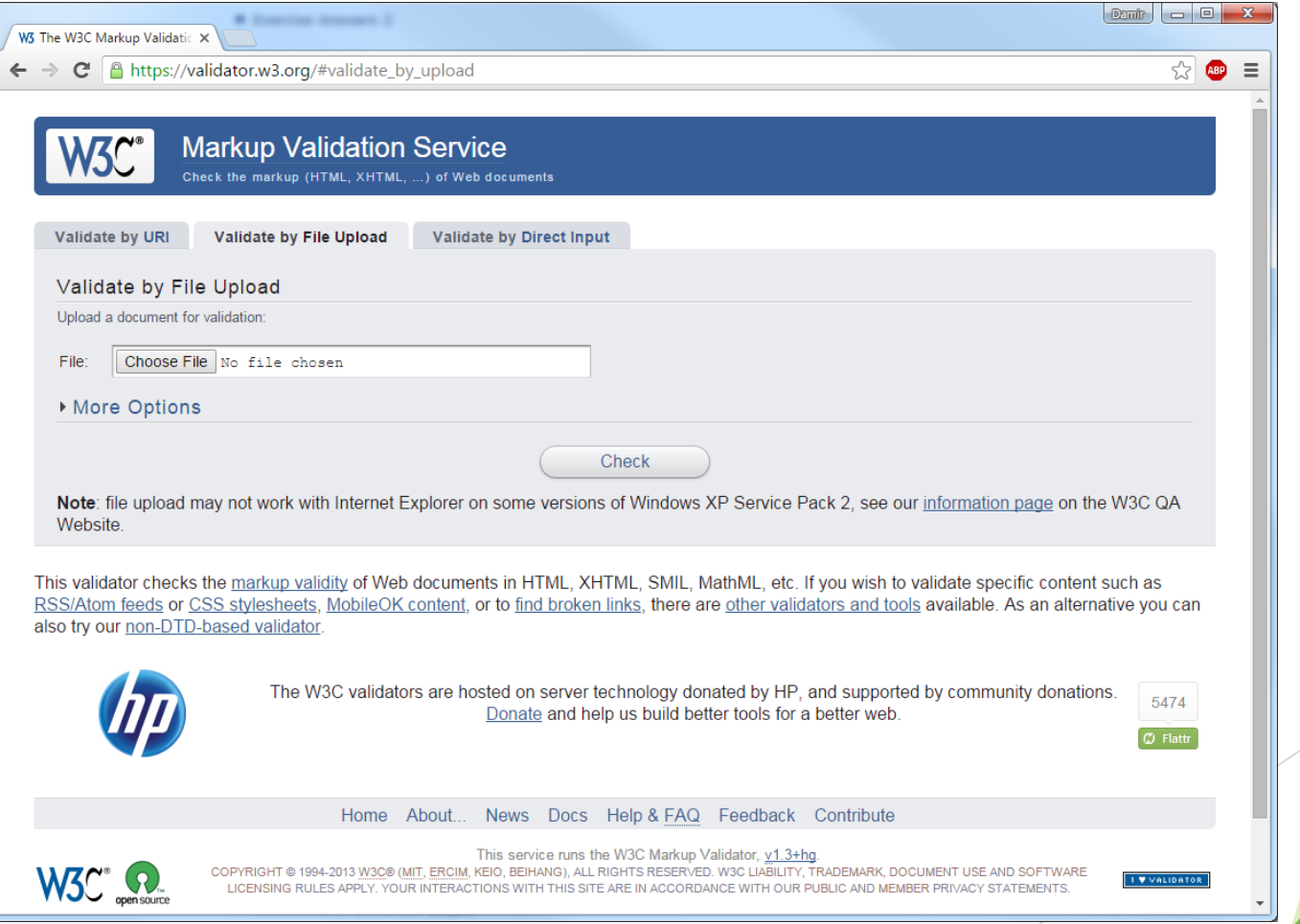

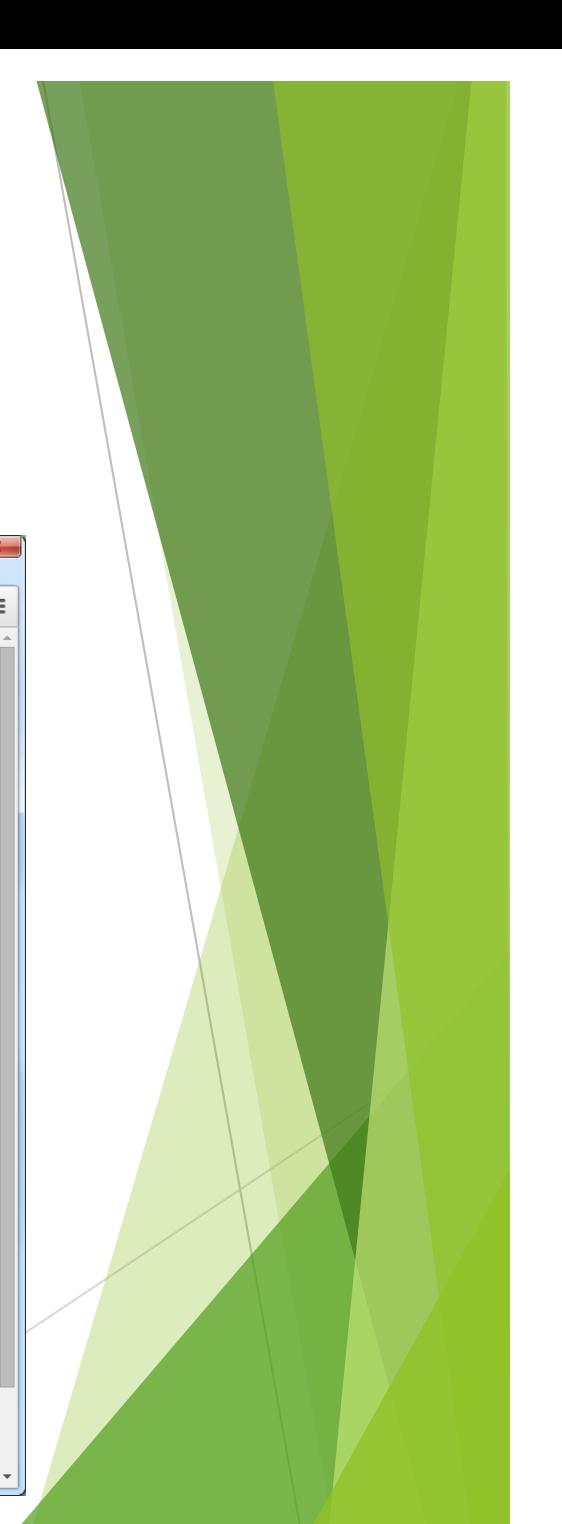

### Example

```
<!DOCTYPE html>
<html lang="en">
<head>
<meta charset="UTF-8"> 
<title>A sample page</title>
</head>
<body>
<h1>Example</h1>
<p>This is a complete html5 web page. You can verify that all the
code is correct using the <a href="http://validator.w3.org">W3C 
Validator</a>.</p>
<h2>Images</h2>
<p>If your code is correct, you will get this message showing that
your page has validated.</p>
< p ><img src="validated.png" alt="Validated html5">
\langle/p>
< p >Author: Damir Azhar<br>
Date: 19/01/15<br>
\langle p \rangle</body>
\langle/html\rangle
```
## Example page

 $\Box$  $\overline{\mathbf{x}}$  $\Box$ 

 $\equiv$ 

A 自 》 **Tring file:///C:/Users/dazh001/D**  $\nabla$  **C'**  $\left|\right|$  **8**  $\rightarrow$  Google

 $\times$ 

÷

#### **Example**

A sample page

This is a complete html5 web page. You can verify that all the code is correct using the W3C Validator.

#### **Images**

If your code is correct, you will get this message showing that your page has validated.

This document was successfully checked as HTML5!

Author: Damir Azhar Date: 19/01/15

#### Sections

- **<section>** tag defines a section in a HTML5 document.
	- Can be used to split a web page into different sections.
- Is an example of a semantic element.
	- An element that clearly defines its content to both the browser and the developer.

**8**

#### <section> example

**<!DOCTYPE html> <html lang="en" > <head> <meta charset=** "**UTF - 8** " **> <title>Section Tag Example</title> </head> <body> <h1>About Me</h1 >**

#### **<section>**

**<h2>Work</h2> <p>Most of my work centres around COMPSCI 111 where I:</p>**  $\langle u12 \rangle$ **<li>Lecture</li> <li>Run labs</li> </ul > </section >**

**<section> <h2>Interests</h2> <p>My interests include:</p>**  $\langle 111 \rangle$ **<li>Gaming</li> <li>Reading</li> </ul > </section >**

**</body> </html>**

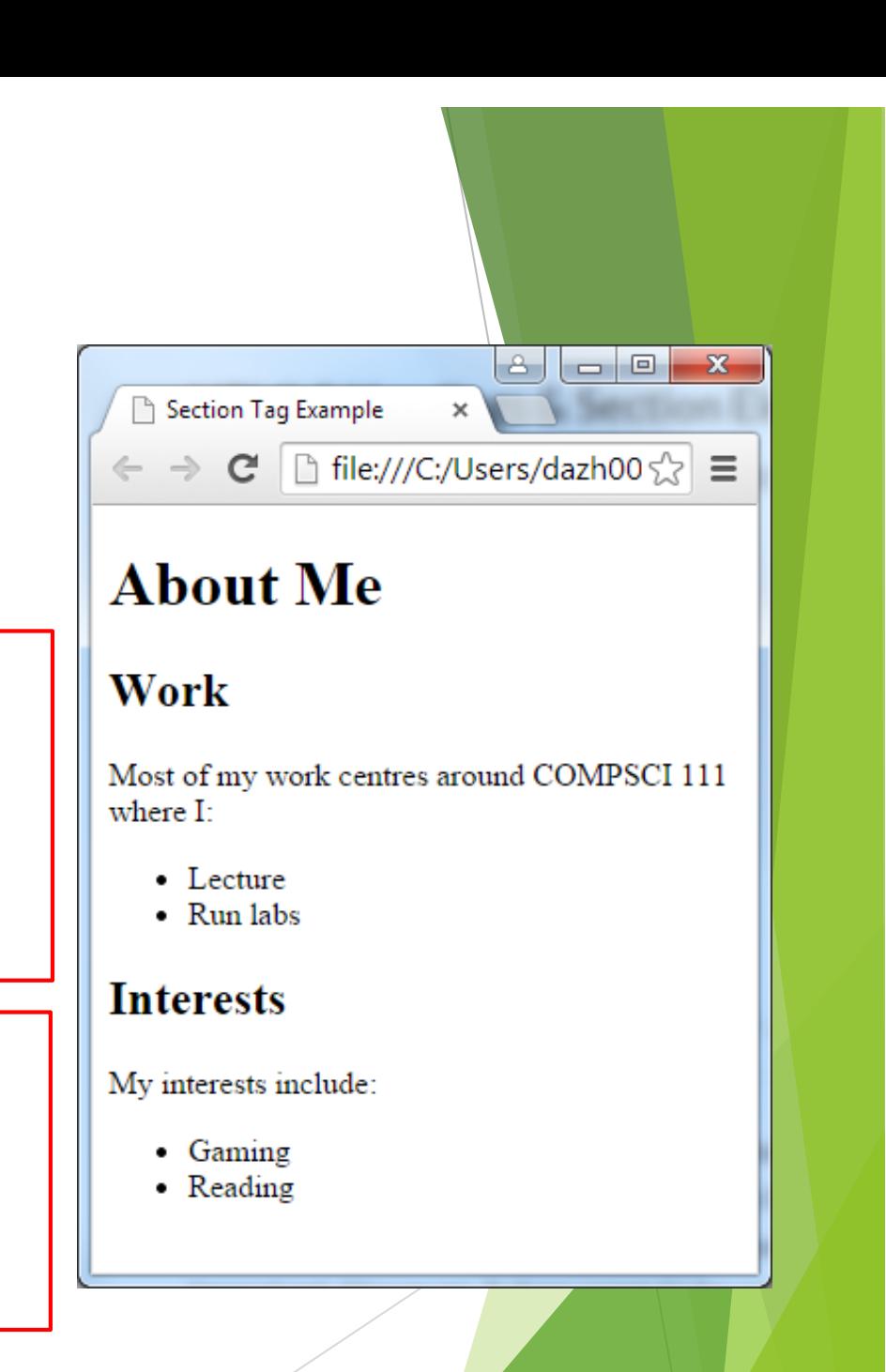

**29**